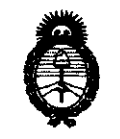

<sup>2011 - "Afto del Trabajo Decente, la Salud y Seguridad de los Trabajadores"<br> **2011** - "Afto del Trabajo Decente, la Salud y Seguridad de los Trabajadores"<br> **822**</sup> *9dinisterio áe SaCu¡{* **<sup>O</sup>8 2 2**  Secretaría de Políticas, Regulación e Institutos *A.N.M.A.T.* 

# **BUENOS AIRES, 0 4 0CT 2011**

VISTO el Expediente Nº 1-47-14104/10-1 del Registro de esta Administración Nacional de Medicamentos, Alimentos y Tecnología Médica (ANMAT), y

CONSIDERANDO:

*c::::::c::/* 

 $\hat{V}$ 

Que por las presentes actuaciones GE Healthcare Argentina S.A. solicita se autorice la inscripción en el Registro Productores y Productos de Tecnología Médica (RPPTM) de esta Administración Nacional, de un nuevo producto médico.

Que las actividades de elaboración y comercialización de productos médicos se encuentran contempladas por la Ley 16463, el Decreto 9763/64, y MERCOSUR/GMC/RES. Nº 40/00, incorporada al ordenamiento jurídico nacional por Disposición ANMAT Nº 2318/02 (TO 2004), y normas complementarias.

Que consta la evaluación técnica producida por el Departamento de Registro.

Que consta la evaluación técnica producida por la Dirección de Tecnología Médica, en la que informa que el producto estudiado reúne los requisitos técnicos que contempla la norma legal vigente, y que los establecimientos declarados demuestran aptitud para la elaboración y el control de calidad del producto cuya inscripción en el Registro se solicita.

Que los datos identificatorios característicos a ser transcriptos en los proyectos de la Disposición Autorizante y del Certificado correspondiente, han sido convalidados por las áreas técnicas precedentemente citadas.

Que se ha dado cumplimiento a los requisitos legales y formales que contempla la normativa vigente en la materia.

Que corresponde autorizar la inscripción en el RPPTM del producto médico objeto de la solicitud.

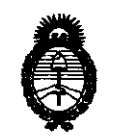

2011 -"Afio del Trabajo Decente, la Salud y Seguridad de los Trabajadores"

~inisterio *áe Sa[ut!*  Secretaría de Políticas, Regulación e Institutos inisterio de Salud<br>líticas, Regulación e Institutos<br>A.N.M.A.T.

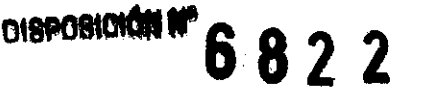

Que se actúa en virtud de las facultades conferidas por los Artículos 8°, inciso 11) y 100, inciso i) del Decreto 1490/92 y por el Decreto 425/10.

Por ello;

 $\cup$ 

# EL INTERVENTOR DE LA ADMINISTRACIÓN NACIONAL DE MEDICAMENTOS, ALIMENTOS Y TECNOLOGÍA MÉDICA DISPONE:

ARTICULO 1°- Autorízase la inscripción en el Registro Nacional de Productores y Productos de Tecnología Médica (RPPTM) de la Administración Nacional de Medicamentos, Alimentos y Tecnología Médica del producto médico de Marca GENERAL ELECTRIC, nombre descriptivo Sistemas de Exploración, por Tomografía de Emisión de Positrones y nombre técnico Sistemas de Exploración, por Tomografía de Emisión de Positrones, de acuerdo a lo solicitado, por GE Healthcare Argentina S.A. , con los Datos Identificatorios Característicos que figuran como Anexo 1 de la presente Disposición y que forma parte integrante de la misma.

ARTICULO 20 - Autorízanse los textos de los proyectos de rótulo/s y de instrucciones de uso que obran a fojas 107 y 108 a 127 respectivamente, figurando como l;' Anexo II de la presente Disposición y que forma parte integrante de la misma.

ARTICULO 3° - Extiéndase, sobre la base de lo dispuesto en los Artículos precedentes, el Certificado de Inscripción en el RPPTM, figurando como Anexo III de la presente Disposición y que forma parte integrante de la misma

ARTICULO 40 - En los rótulos e instrucciones de uso autorizados deberá figurar la leyenda: Autorizado por la ANMAT, PM-1407-61, con exclusión de toda otra leyenda no contemplada en la normativa vigente.

ARTICULO 5°- La vigencia del Certificado mencionado en el Artículo 30 será por cinco (5) años, a partir de la fecha impresa en el mismo.

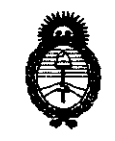

**2011** -"Año **del Trabajo Decente, la Salud y Seguridad de los Trabajadores"** 

*9.finisterio áe Sa[uá Secretaría áe Políticas, 1qgufación e Institutos*   $A. N. M. A. T.$ 

**DISPOSICIÓN Nº 6 8 2 2** 

ARTICULO 60- Regístrese. Inscríbase en el Registro Nacional de Productores y Productos de Tecnología Médica al nuevo producto. Por Mesa de Entradas notifíquese al interesado, haciéndole entrega de copia autenticada de la presente Disposición, conjuntamente con sus Anexos I, II y III contra entrega del original Certificado de Inscripción *y* Autorización de Venta de Productos Médicos. Gírese al Departamento de Registro a los fines de confeccionar el legajo correspondiente. Cumplido, archívese.

Expediente Nº 1-47-14104/10-1 DISPOSICIÓN Nº

i  $M$  U the  $\kappa$ ,

**Dr. OTTO A. ORSINGHER 8UB-INTERVENTOR A.N.M: ..... T.** 

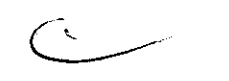

6822

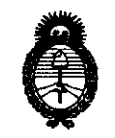

• 2011 -"Año del Trabajo Decente, la Salud y Seguridad de los Trabajadores"

*'Ministerio áe SaCuá Secretaría de Políticas, Regulación e Institutos A N.M.A.T* 

ANEXO I

DATOS IDENTIFICATORIOS CARACTERÍSTICOS del PRODUCTO MÉDICO inscripto en el RPPTM mediante DISPOSICIÓN ANMAT Nº .....  $6.8.2.2$ 

Nombre descriptivo: Sistemas de exploración, por Tomografía de Emisión de Positrones

Código de identificación y nombre técnico UMDNS: 16-375 - Sistemas de Exploración, por Tomografía de Emisión de Positrones

Marca: GENERAL ELECTRIC

Clase de Riesgo: Clase III

Indicación/es autorizada/s: Sistema de imágenes mediante la integración de PET y CT., permitiendo evaluar funciones metabólicas y fisiológicas, brindar asistencia en la evaluación, diagnóstico, estadificación y reestadificación de patologías oncológicas. Modelo/s: DISCOVERY ST

Condición de expendio: Venta exclusiva a profesionales e instituciones sanitarias Nombre del fabricante: GE MEDICAL SYSTEMS LLC

×.

Lugar/es de elaboración: 3000 N, GRANDVIEW BLVD, WAUKESHA WI 53188, Estados Unidos.

Expediente Nº 1-47-14104/10-1 DISPOSICIÓN Nº

 $\mathbb{Z}$  ,  $\mathbb{Z}$  ,  $\mathbb{Z}$  ,  $\mathbb{Z}$ 

**Dr. OTTO A. ORSlNGHER SU.INTERVENTOR ...... M.A.T.** 

6822

 $\mathcal{L}_{\mathbf{r}}$ 

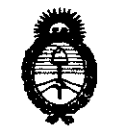

**2011 -"Año del Trabajo Decente, la Salud y Seguridad de los Trabajadores"** 

*'Ministerio áe Sa{1IIf*  Secretaría de Políticas, Regulación e Institutos  $A.N.M.A.T.$ 

#### ANEXO II

TEXTO DEL/LOS RÓTULO/S e INSTRUCCIONES DE USO AUTORIZADO/S del PRODUCTO MÉDICO inscripto en el RPPTM mediante DISPOSICIÓN ANMAT NO  $-6.822$ 

Dr. OTTO A. ORSINGHER **SUD-INTERVENTOR**<br>**AN.M.A.T.** 

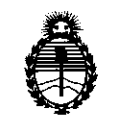

*9rtinisterio áe Sa(uá*  Secretaría de Políticas, Regulación e Institutos *fl. N. M. A. T.* 

ANEXO III

#### CERTIFICADO

Expediente NO: 1-47-14104/10-1

El Interventor de la Administración Nacional de Medicamentos, Alimentos y Tecnología Médica (ANMAT) certifica que, mediante la Disposición N°  $\mathbf{5} \cdot \mathbf{8} \cdot \mathbf{2} \cdot \mathbf{2}$ , y de acuerdo a lo solicitado por GE Healthcare Argentina S.A., se autorizó la inscripción en el Registro Nacional de Productores y Productos de Tecnología Médica (RPPTM), de un nuevo producto con los siguientes datos identificatorios característicos:

Nombre descriptivo: Sistemas de exploración, por Tomografía de Emisión de Positrones

Código de identificación y nombre técnico UMDNS: 16-375 - Sistemas de Exploración, por Tomografía de Emisión de Positrones

Marca: GENERAL ELECTRIC

Clase de Riesgo: Clase III

Indicación/es autorizada/s: Sistema de imágenes mediante la integración de PET y CT., permitiendo evaluar funciones metabólicas y fisiológicas, brindar asistencia en la evaluación, diagnóstico, estadificación y reestadificación de patologías oncológicas.

Modelo/s: DISCOVERY ST

Condición de expendio: Venta exclusiva a profesionales e instituciones sanitarias Nombre del fabricante: GE MEDICAL SYSTEMS LLC

Lugar/es de elaboración: 3000 N, GRANDVIEW BLVD, WAUKESHA WI 53188, Estados Unidos.

Se extiende a GE Healthcare Argentina S.A. el Certificado PM-1407-61, en la Ciudad de Buenos Aires, a ". ~"4"",,,,: ... ?"""" .. , siendo su vigencia por cinco (5) años a contar de la fecha de su emisión.

DISPOSICIÓN NO

**6822** 

刘剑响

**Dr OTTO** A. ORSINGHER **B-INTERVENTOR** ,..¡q.M.A-T.

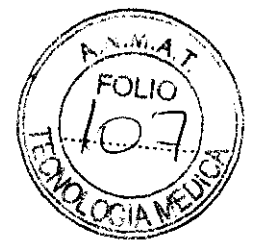

**6822** 

## **ANEXO 111 B**

#### **PROYECTO DE ROTULO**

GE MEDICAL SYSTEMS LLC

# DIRECCiÓN: IMPORTADOR: DIRECCiÓN: EQUIPO: MARCA: MODELO: SERIE: CONDICION DE VENTA: 3000 N. GRANDVIEW BLVD. WAUKESHA WI 53188 **GE HEALTHCARE S.A.** ALFREDO PALACIOS 1339, CAPITAL FEDERAL, ARGENTINA CT I PET GENERAL ELECTRIC DISCOVERY ST SIN XX XX XX **Venta exclusiva a profesionales e instituciones sanitarias**  PRODUCTO AUTORIZADO POR ANMAT: PM-1407-61 DIRECTOR TÉCNICO: ING. EDUARDO FERNÁNDEZ

si ce ai

\_\_\_\_\_\_\_ **erada**  GE Heallhcare Argentina S.A.

FABRICANTE:

 $\overline{\phantom{a}}$ 

Ing, Eduardo Domingo Femández DIRECTOR TECNICO

# **ANEXO 111 B**  INSTRUCCIONES DE USO DISCOVERY ST

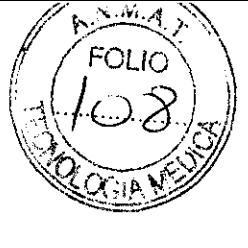

El modelo de las instrucciones de uso debe contener las siguientes informaciones cuando corresponda:

3.1. Las indicaciones contempladas en el item 2 de éste reglamento (Rótulo), salvo las que figuran en los item 2.4 y 2.5;

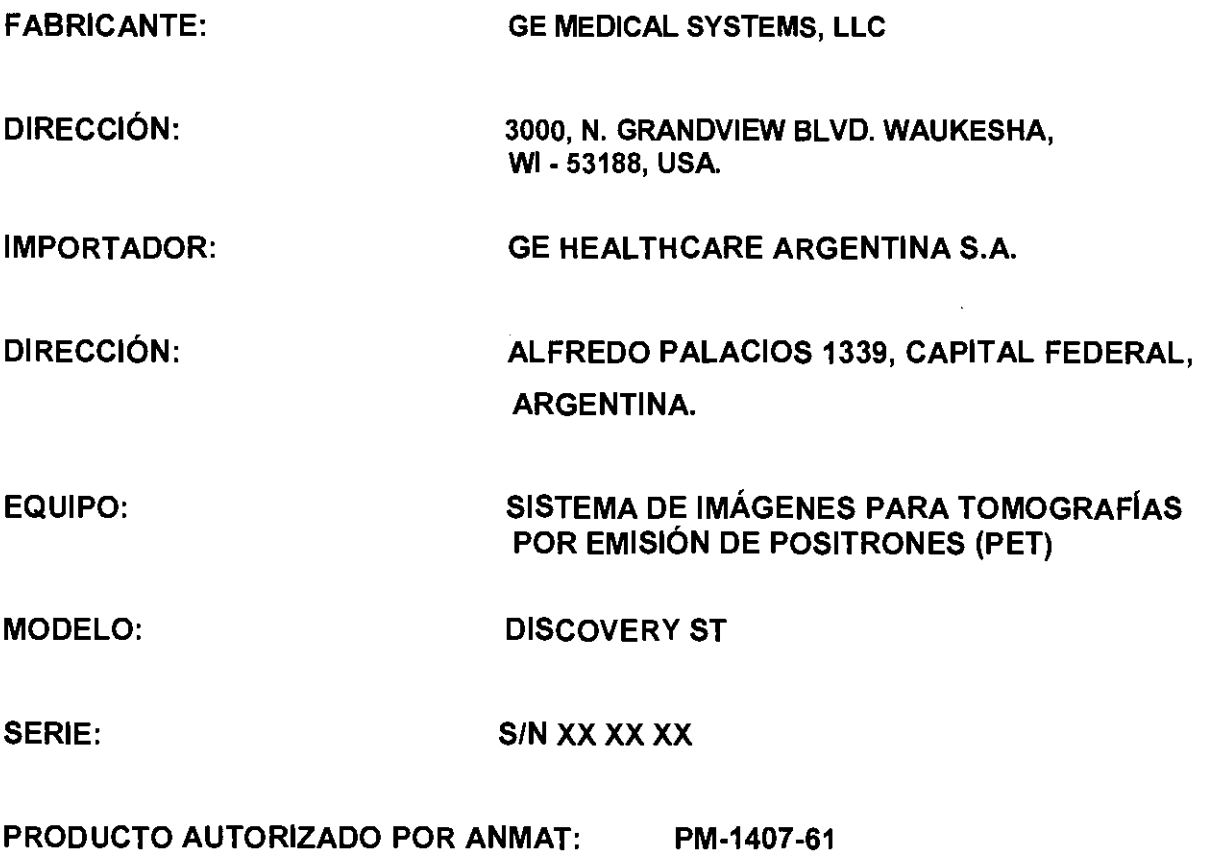

DIRECTOR TÉCNICO: ING. EDUARDO FERNÁNDEZ

ecy

Mariana Micucci<br>--- Apoderada GE Healthcare Argentina SA

 $\sim$ Ing, Eduardo Domingo Femández PHRENTOR TECNICO

3.2. Las prestaciones contempladas en el ítem 3 del Anexo de la Resolución GM 72/98 que dispone sobre los Requisitos Esenciales de Seguridad y Eficacia de 16 Productos Médicos y los posibles efectos secundarios no deseados; 6822

 $\left( \frac{1}{2} \right)$ 

#### símbolos y etiquetas de adevertencia

Este capítulo incluye tres tipos de clasificación de seguridad:

~ PELIGRO: e.ta etiqueta indica e.tado. o accione. que conllevan un peligro concreto. ~ Si ignora estas Instrucciones provocará lesiones personales graves o mortale •. o daño. materia le. importante •. ADVERTENCIA: e.ta etiqueto corre.ponde a e.tado. a accione. que pueden conllevar un peligro específico. Si ignora estas instrucciones puede causar lesiones personoles graves o daños moteriales importantes. &

PRECAUCiÓN: esta etiqueta corresponde a estados o acciones que suponen un riesgo potencial. Ignorar estas instrucciones puede causor lesiones leves o daños materiales.

Figuro 3-3 las siguientes etiquetas de advertencia se encuentran en la mesa:

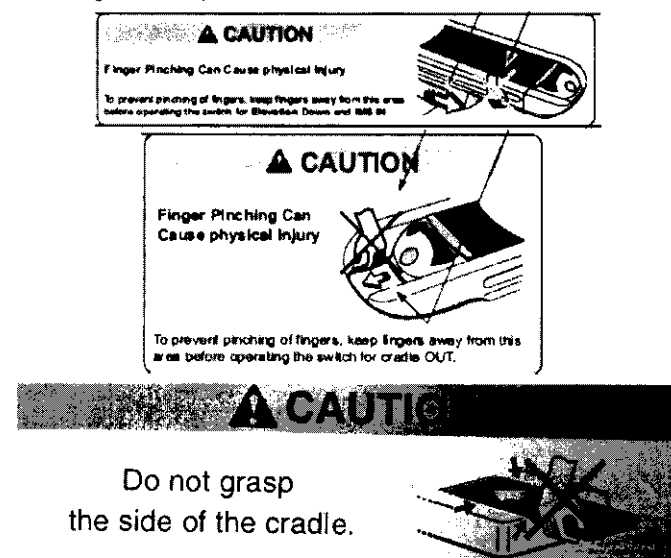

Las siguientes etiquetas de advertencia se usan en el equipo:

Figuro 3·1 Encontrará las siguientes etiquetas de advertencia en la porte inferior de lo cubierta del estativo.

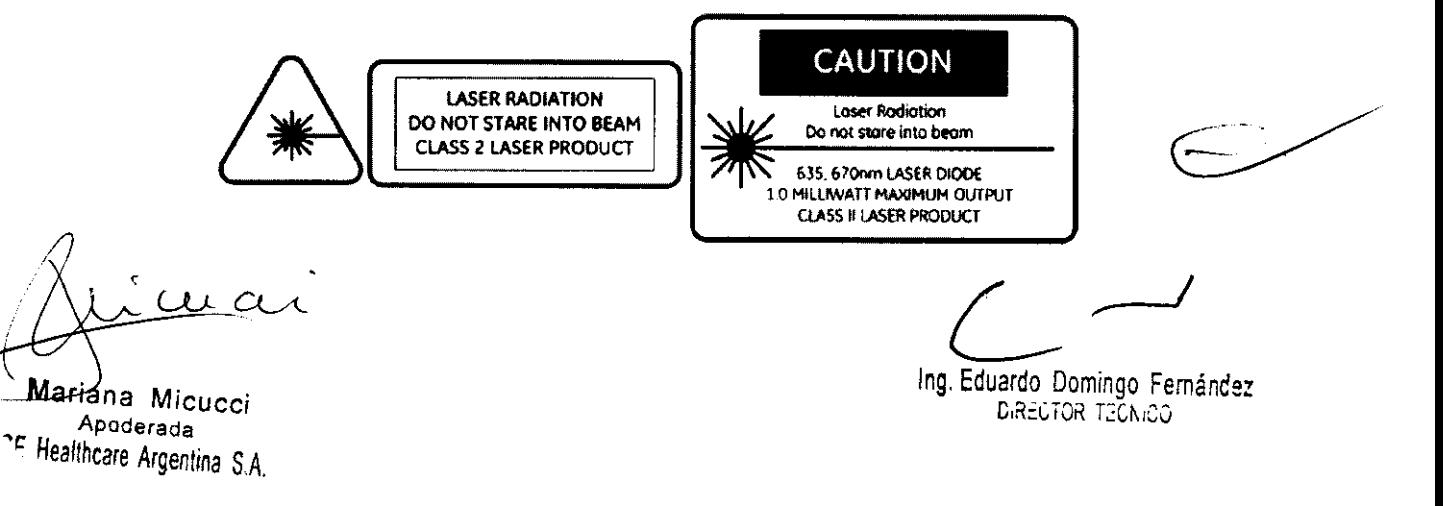

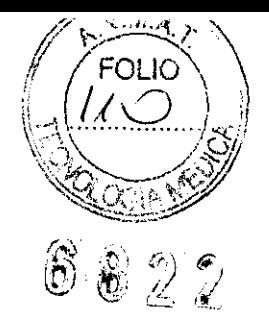

# Instrucciones de seguridad específicos

**personal autorizado.** 

ADVERTENCIA: **Esta unidad de rayos)( puede ser peligrosa para el** paciente y **el operador** 

**si no se respetan los factores de exposici6n** segura, las **Instrucciones de manejo y los calendarios de mantenimiento. Sólo debe ser utilizada par** 

 $\triangle$ 

- Este producto ha sido diseñada y fabricado para garantizar el máximo nivel de seguridad en su funcionamiento. Debe manejarse y mantenerse siguiendo estrictamente las precauciones y las advertencias de seguridad así como las  $instructor$  instrucciones de funcionamiento incluidas en este documento y en otros documentos especificas del producto.
- <sup>o</sup>El sistema ha sido diseñado para cumplir con todas los requisitos de seguridad que se aplican a los equipos médicos. Sin embargo. cualquier persona que maneje el sistema debe ser totalmente consciente de los posibles peligros que afectan a la seguridad.
- Sin embargo, ni el fabricante ni el distribuidor del equipo garantizan que el hecho de leer este manual capacitan al lector para manejar. probar o calibrar el sistema.
	- <sup>o</sup>El propietario debe asegurarse de que sólo el personal debidamente entrenado y completamente cualificado esté autonzado paro manejar el equipo. Debe crearse uno listo de aquellos operadores que estón autorizados o manejar el equipo.
	- El personal autorizado debe mantener ese manual a mono. leerlo can detenimiento y reVIsarlo periódicamente.
	- No debe permitirse abtener acceso al sistema al personal no autorizado.
	- No deje 01 paciente desatendida en ningún momento.
	- Familiarícese con el hardware, de modo que puedo identificar problemas graves. No utilice el escóner si está dañado o no funciono correctamente. Espere hasta que el personal cualificado solucione el problema.
	- Si el equipa no funciona correctamente, o si na respande a los controles tal y como se deScribe en este manual. el operador debe:
		- Primero se debe garantizar la seguridad del paciente.
		- Luego, se debe garantizar la protección del equipa.
		- Evacuar el órea lo más rápidamente posible en el caso de que se produzco uno situación que pueda ser potencialmente inseguro.
		- Seguir las precauciones y los procedimientos de seguridad tal y como se especifica en este manual.
		- Ponerse en contacto inmediatamente con **la** oficina de mantenimiento local. o informar del incidente y esperar instrucciones.

#### Recomendaciones previas a la exploración:

- · Si fuera necesario, intente desplazar las dispositivas externos del rango de exploración.
- $\bullet$  Pídale a los pacientes que tienen neuroestimuladores que desconecten el dispositivo temporalmente mientras se realizo la exploraCión.
- $\bullet$  Minimice la exposición de los dispositivos médicos electrónicos a los rayas X.
- $\bullet$  Utilice lo menor cantidad posible de corriente de los tubos de rayos X que le permita obtener lo calidad de imagen requerida.
- o Lo exploración directamente sobre el dispositivo electrónico debe tomar sólo algunos segundos.
- NOTA: En los procedimientos como perfusión de CT o exploraciones de intervención de CT en los que se deba realizar una exploración sobre dispositivos médicos electrónicos que dure más de algunos segundos, el personal que atiende al paciente preparada para tomar medidas de emergencia en caso de que se produzcan de contractions<br>de contractions<br>de contractions<br>de contractions<br>de contractions<br>de contractions<br>de contractions<br>de contractions<br>de contractions<br>de contractions<br>de contractions<br>de contractions reacciones adversas.

!

Mariana Micucci Apoderada GE Healthcare Argentina S.A. Ing. Eduardo Domingo Fernándos

ن -- <del>-</del>

D-RECTOR TECNICO

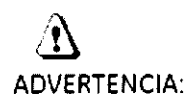

Este sistema ha sido diseñado para ser utilizada únicamente por profesionales médicos. Este sistema puede causar radio interferencia o afectar el funcionamiento de los equipos cercanos. Es posible que se deban tomar medidos de mitigación, como la reorlentación o reubicación del sistema o la protección de su ubicación.

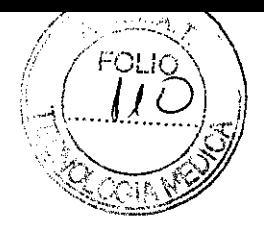

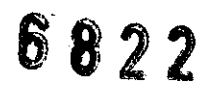

•

 $\Lambda$ ADVERTENCIA:

Los escáneres de CT pueden causar interferencia con dispositivos médicos electrónicos implantados o externos como marcapasos, desfibriladores, neuroestimuladores y bombas de infusión de medicamentos. La interferencia puede provocar cambios en el funcionamiento o fallos en el dispositivo médico electrónico.

#### Seguridad contra la radiación

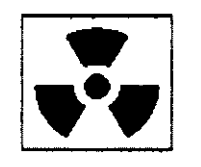

# $\mathbf{A}$ <br>ADVERTENCIA:

El uso incorrecto de las equipos de rayas X puede causar lesiones. Lea **detenidamente las instrucciones de este manual antes de utilizar este**  aparata. si na cumple las reglas de seguridad básicas contra los rayos X **o no tiene en cuenta las advertencias de este manual. carre el riesgo de exponerse a sí mismo y a su paciente a radiaciones peligrosas.** 

# $\bigwedge$

**PRECAUCiÓN: La exposición prolongada o los rayos X sobre una misma zona puede causar enrojecimiento o quemaduras por radiación. Los usuarios deben conocer las técnicas y los tiempos de exposición utilizadas para garantizar**  la seguridad del procedimiento.

#### Radiación general y seguridad

# **X**<br>ADVERTENCIA:

No realice nunca explaraciones a pacientes can persanal na autarizado dentro de la sala de exploración. Advierta a las visitantes y pacientes sabre las cansecuencias dañinas que pueden derivarse del incumplimiento de las instruccianes.

**1)**<br>ADVERTENCIA:

Nunca calibre, pruebe el escáner ni caliente el tubo si hay pacientes a personal en la sala de examen.

. **Mariana Micucci**<br>-- Apoderada GE Healthcare Argentina S.A.

 $\overline{\phantom{a}}$ 

Ing. Eduardo Domingo Femández D,Réctor Tecnico

#### Exploraciones adquiridas en el mismo plano tomográfico

La norma de la lEC 60601-2-44 sección 29, párrafo 105 indica que es necesaria advertir al usuario cuando se adquieran exploraciones de TC en el mismo plano tamográfico, es decir, en la misma ubicación de exploración. Esta advertencia es necesaria para que los usuarios conozcan lo dosis potencial que se puede administrar a los pacientes cuando se adquieren exploraciones en la misma ubicación de mesa.

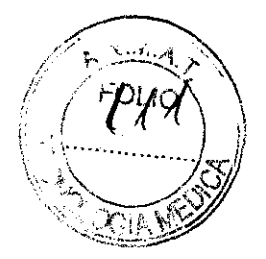

**6822** 

## Seguridad contra riesgos eléctricos **'te**

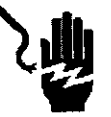

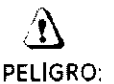

PELIGRO: PELIGRO DE DESCARGA ELÉCTRICA. Evite todo contacto con conductores eléctricos. No quite ni abra cubiertas ni enchufes del sistema. Los circuitos Internas utilizan alto voltaje y pueden ocasionar lesiones graves.

Si alguna luz, monitor o indicador interno permanece encendido una vez apagado el sistema, puede producirse uno descargo eléctrica. Paro impedir que se produzcan lesiones, gire y apague el interruptor del suministra de alimentación principal y póngase en contacto con el departamento de mantenimiento inmediatamente.

## Seguridad contra riesgos mecánicos

#### Seguridad mecánica general

o Verifique que no haya obstrucciones alrededor del equipo antes de intentar mover la mesa y el estativo. Al realizar movimientos de la mesa o del gantry. supervise en todo momento los movimientos .

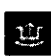

oEllCradle Unlatch Indlcator: Indicador de desbloqueo del tablero) se ilumina en verde cuando se desbloquea el tablero. Un tablero sin bloquear podría moverese en forma inesperada .

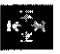

oEllndicadorllnterferece: Interferencia) se ilumina cuando el tablero alcanza el límite de su recorrido o encuentra obstáculos.

Silo mesa alcanza uno de los límites mientras se presionan las controles de manero activa. la luz del límite se apagará cuando se suelten los controles.

Elimine las interferencias mOViendo la parte supenor de la mesa a ajustando la altura de lo mesa.

 $\bigoplus$ 

ADVERTENCIA: No utilice la base de la mesa para reposar los pies. Podría quedar atrapado o lesionarse los pies al bajar lo altura de la mesa. No coloque las manos entre la base y los paneles laterales de la mesa.

 $u$  ch

Mariana Micucci GE Healthcare Argentina S.A.

Eduardo Domingo Fernández DIRECTOR TECNICO

#### Colocación del paciente

 $\gamma$   $\sim$  $\mathscr{N}_{\mathbf{w}}$  ,  $\mathscr{N}_{\mathbf{w}}$  ,  $\mathscr{N}_{\mathbf{w}}$  $\left( \begin{array}{c} 1 \ 1 \end{array} \right)$  $\|A\|$   $\leq$   $\|B\|$  $\Delta$  $\quad \ \ \, \setminus \quad \ \ \, \setminus \quad \ \ \,$ 

 $\frac{\partial\Omega}{\partial\theta}$ 

PELIGRO:

No se deben colocar pacientes cuyo peso sea mayor que el límite máximo de 500 libras 1227 kilagramosl en la mesa. Si se supera el pesa máximo, la mesa puede romperse y el paciente puede caerse.  $\bigcirc$ 

n PRECAUCiÓN: Si utilizo lo luz de alineación dellóser externo poro colocar o los pacientes, recuerde que la elevación del paciente puede ser ligeramente inferior con lo camilla extendida que con lo comilla totalmente replegada. Esto se debe a que la camilla puede doblarse ligeramente debido 01 peso del pociente. **Es precisa tener presente esta diferencia en aquellas aplicaciones en las**  que lo información sobre lo posición del pociente sea de vital Importancia, por ejempla, en el caso de la planificación de la terapia de radiación. Para minimizar los efectos que esta puedo causar, antes de utilizar un sistema de alineación del láser externo para colocar el paciente, haga avanzar al paciente hasta el plano de exploración de CT. Active las luces de alineación de CT para determinar si se alinean con los marcadares del paciente. Si fuese necesario, campense ei doblamienta de la camilla elevanda la mesa. Cuanda estén alineadas la luces de alineacián de CT can las marcadores. establezca el punto de referencia de la exploración utilizando la luz de **alineación del láser interne!.** 

## Seguridad de los datas

Para garantizar la seguridad de los datas:

- Compruebe y registre la identificación del paciente antes de comenzar la exploración.
- Observe y registre la orientación del paciente. su posición y los marcos anatómicos antes de comenzar lo exploración. Asegúrese de que el paciente estó en lo posición correcto según los porámetros de exploración.
- Mantengo lo calidad de los Imágenes del sistema realizando un control de calidad diario y otros operaciones de mantenimiento.

Concetividod - Compruebe siempre que se han recibido correctamente los datos transferidos o otro sistema.

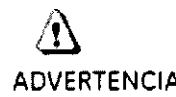

ADVERTENCIA: El sistema muestra un mensaje de advertencia cuando el espacio en el disco necesario para almacenar los datos de la exploración del examen prescrito es insuficiente.

 $\Delta$ 

ADVERTENCIA: El sistema muestra un mensaje de advertencia cuando el espacio de la imagen necesaria para almacenar las imágenes de la reconstrucción prescrita es insuficiente.

(,

<sup>lana</sup> Micucci APoderada GE Healthcare Argentina S.A.

 $\sim$ ing, Eduardo Domingo Fernández DIRECTOR TECNICO

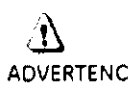

& **ADVERTENCIA: El sistema muestra un mensaje de advertencia cuando las datos se interpolaron para crear imágenes.** 

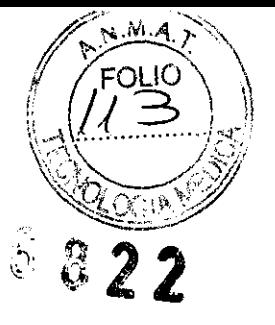

 $\overbrace{A}$ <br>ADVERTENCIA:

ADVERTENCIA: El sistema muestra un mensaje de advertencia si existe una falla durante el Ingresa **de las datos del paciente,** 

&

**ADVERTENCIA: El sistema muestra un** mensaJe de **advertencia si existe una falla durante**  la conexión de los datos de las imágenes del paciente.

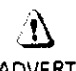

 $\mathbf{\Delta}$ ADVERTENCIA:

**ADVERTENCIA: El sistema muestra un mensaje de advertencia cuando se cancela la**  exploración debida a una falla en la cadena de adquisición.

# Temas de seguridad específicos a la aplicación

#### Exploración helicoidal

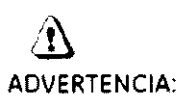

En la exploración helicoidal pueden producirse distorsiones si se exploran estructuras anatómicas de gran Inclinación, por ejemplo, la cabeza. Algunos factores que pueden agravar este problema son: mayor velocidad de la mesa, mayor espesor de la Imagen. En algunos casos, estos artefactos pueden confundirse con una hemorragia cercana al cráneo, o un espesa miento del mismo.

Para reducir en lo posible la aparición de estos artefactos, puede prescribir velocidades de mesa más bajas y/o cortes más delgados (por ejemplo, 2,5 mml para exploraciones helicoidales cercanas al vértice de la cabeza.

#### Seguridad pora SmartStep

La opción SmartStep agrega diversos componentes a la salo de exploración. Se incluyen: In-Room Monitor IMonitor de salo), Hand Held Control (Control de mano) para el movimiento de mesa y la revisión de imágenes, y X~Ray Control Foot Switch IControl a pedal de rayos XI

Coda uno de los componentes de SmortStep está conectado al sistema por medio de un cable. Cuando utilice el sistema, asegúrese de que los cables no se enreden o atasquen al retirar el estativo o lo mesa.

"  $\ell$ e $\epsilon$ 

<del>Mariana</del>-Micucci **Apoderada**  GE Healthcare Argentina S.A.

Ing, Eduardo Domingo Femández DIRECTOR T2CN.CO

#### Exploraciones SmartStep

Las exploraciones SmartStep permiten realizar vanas exploraciones en un mismo lugar para realizar procedimientos de intervención. El sistema permite hasta 90 segundas de exploraCión en un mismo lugar. Transcurridas 90 segundas. el aperador debe prescribir una nueva exploración para continuar. El tiempo de exploración acumulado en un procedimiento se muestra en el monitor del interior de la sala.

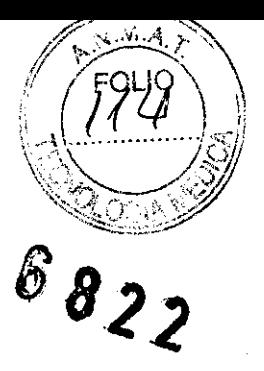

 $\lambda$ 

PRECAUCiÓN: El paciente sólo puede estar expuesto 90 segundos en cada confirmación.

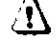

PRECAUCiÓN: La exposición prolongada a los rayas X sobre una misma zona puede causar enrojecimiento o quemaduras por radiación. El usuarlo debe conocer los técnicos y tiempos de exposición correctos poro garantizar la seguridad del procedimiento.

#### Accesorios

# &

ADVERTENCIA: Ninguno de los accesorios soporta el peso completo de un paciente. Si se siento, aplica una presión excesiva o se poro sobre los dispositivos, éstos pueden romperse o soltarse de la porte superior dela mesa y, **como consecuencia. pueden provocar lesiones. Nota: si se rompe un accesorio. tenga precaución al recogerlo y no siga utilizándolo.** 

ADVERTENCIA:

Los accesorios como las tablas para los brazos y los soportes para bolsa **del catéter no están asegurados al estativo y pueden interferir con el estativo si no están colocados correctamente.** 

Utilice sólo equipos GE aprobados poro a este sistema.

Revise todos las accesorios cada vez que los utilice y retire las piezas dañadas o agrietadas.

#### Seguridad de la bandeja de la mesa

Debe tenerse cuidada de la cantidad y pesa de las objetas que se calacan en la bandeja..

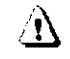

PRECAUCIÓN: El máximo peso aceptable en la bandeja es de 9 kg o 19,8 lbs.

 $\langle \mathbf{f} \rangle$ 

PRECAUCiÓN: Los objetos susceptibles de caerse deben sujetarse con la correa de velcro que se proporciono.

Sistemas con tableros y accesorios sin metal

 $\subset -1$ 

Ing. Eduardo Domingo Fernández DIRECTOR TECNICO

Maríana Micucci Apoderada

GE Healthcare Argentina SA

 $\left\{ \left[ \left[ \mathcal{A}, \mathcal{A}, \mathcal{A}, \ldots, \mathcal{A}, \mathcal{A} \right] \right] \right\}$ 3.3. Cuando un producto médico deba instalarse con otros productos médicos  $\,$  conectarse a los mismos para funcionar con arreglo a su finalidad prevista, de $\,$ be $\,$ sér $\,$ i $\,$ provista de información suficiente sobre sus características para identificar los productos médicos que deberán utilizarse a fin de tener una combinación segu

#### Componentes principales del sistema

El sistema de PET/TC está formada por varias componentes:

- Gantry: se encuentra en la sala de exploración.
- Mesa: se encuentra en la sala de exploración,
- Computadora (consola del operador): se encuentro en la sala del operador protegida contra la radiación.

#### Gantry

El gantry (Figura 5-1) está compuesto por sistemas de obtención de imágenes de TC y PET. que comporten uno apertura o través de lo cual el paciente es movido durante el procedimiento de exploración. El estativo está equipado con cuatro paneles de control Idénticos. uno en cada lado de las cubiertas delantera y trasera.

#### Mesa

Lo meso está alineado can el túnel del estativo y se utilizo paro mover el paciente desde y hacia las posiciones de exploración del arificio de CT y PET. La mesa aguanta hasta 226.80 kg 1227 kgl con uno exactitud en lo posición de 0.5 mm. El paciente se sostiene en lo meso mediante lo porte superior de ésto. que se encarga de meter y sacar el paciente del enficio del gontry. Lo porte supenor de lo mesa acepto todos los accesorios que fueron diseñados poro las mesas de TC y PET.

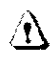

ADVERTENCIA:Bajar la parte alta de la mesa par debajo de *200* mm del isocentra podría provoca r dañar seriamente el diámetro interior y la ventana mylar si la porte superior está la bastante baja como para tocar el fondo del diámetro interno. Inspeccione visualmente lo distancia entre el fondo delo parte alta y el diámetro interior cuando esté 200 mm por debojo del isocentro.

Lo computadora está situado en la base de la consola y contiene el hardware necesario para utilizar el sistema y generar los imógenes.

#### Tecnología xtream ™

La consola del operador es un sistema informático de tipa PC con un sistema operativo basado en Linux. El sistema incluye discos del sistema, de imágenes y de datos de exploración y almacena hasta 250.000 imágenes de 512 y posee un 1 terabyte para los archivos de datos de exploración que permite utilizar aproximadamente 1450 rotaciones para las adquisiciones de alta resolución de 1 segundo.

#### Reconstrucción GRE

El motor de reconstrucción global (GRE) proporciona tiempos de reconstrucción de hasta 16 6en imágenes que no son de vista ancha para la configuración de 16 cortes y 16 imágenes por segundo en imágenes que no son de vista ancha para la configuración de 64 cortes. imágenes por segundo. Esta mayor velocidad aumenta las capacidades de SmartPrep paro poder sincronizar de manera más precisa la aplicación de material de contraste para una amplia vanedad de exómenes.

!x. . L. ' C¿¿ <sup>~</sup>.

*EMariána Micucci* Apoderada ~E Healthcare Argentina S.A.

OLIO

 $\overline{\phantom{a}}$ Ing. Eduardo Domingo Femandez D,RECTOR TECNICO

Meso de LightSpeed™ VCT/LightSpeed™ VCT XT

.Mesa lIghtSpeed1M, Toblo 5·9

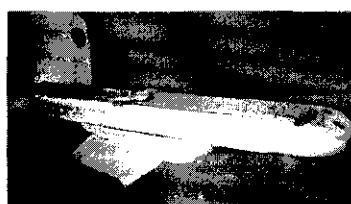

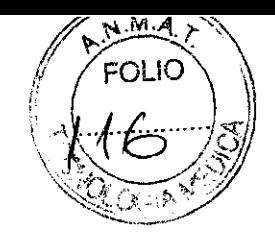

6822

Figura 5-11 Meso de PET/TC

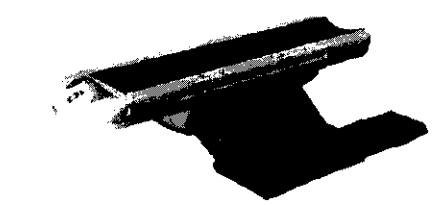

#### Correas de la mesa

Debajo de 10 mesa se encuentran los correas de los detectores de colisión. Estas correas se sitúan en zonas en las que pueden producirse choques de la mesa contra cuerpos extraños. como una silla de ruedas o uno comilla. Si se toca una de las correas. el movimiento de lo meso y el estotivo se interrumpe de inmedioto. Levante la meso y retire el obstáculo. A continuación podró seguir bajando la meso.

Figuro 5~12 Conjunta de sensores anticolisión

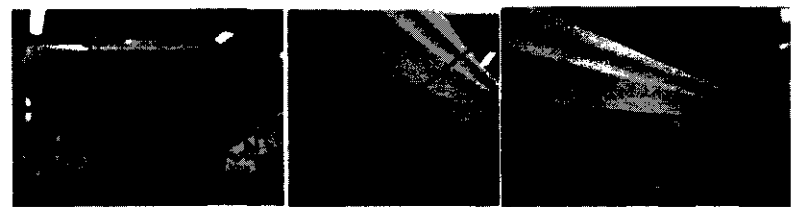

NOTA: El rango de exploración máximo depende de la altura de la mesa, La marca del tablera para el rango explorable máxima está basada en el centra de la meso respecta al isocentra. Compruebe que el poclente esté colocado dentro del rango explorable y utilice el botón Table Travel Limit (Límite de recorrido de la mesa) del panel de control del estativo para comprobar los límites,

**il**<br>PRECAUCIÓN:

Si la mesa se baja con cualquier cosa en el área de la X roja tal y como se ha indicado en lo Figuro 5-13. lo mesa puede resultar dañado junto con el equipo o los objetos que estén debajo de la mesa.

Figuro 5·13

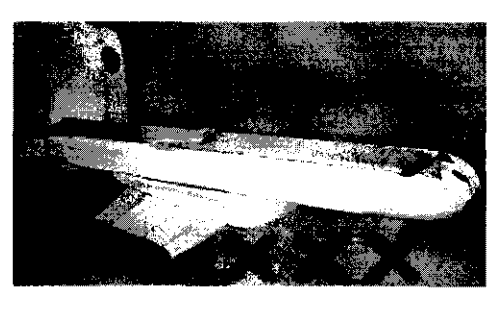

NOTA: Los detectores de las correas de LightSpeed™ VCT/LightSpeed™ VCT XT se activan sólo si el sistema de elevacián de la mesa se encuentra con algún obstáculo al /' descender. No se activan en farma manual.

cuel

Ing. Eduardo Domingo Fernández DIRECTOR TECNICO

**Mariana Micucci** - Apoderada **FE Healthcare Argentina S.A.** 

Tabla 3-2 Accesorios. tipos y modelos aprobados porGE

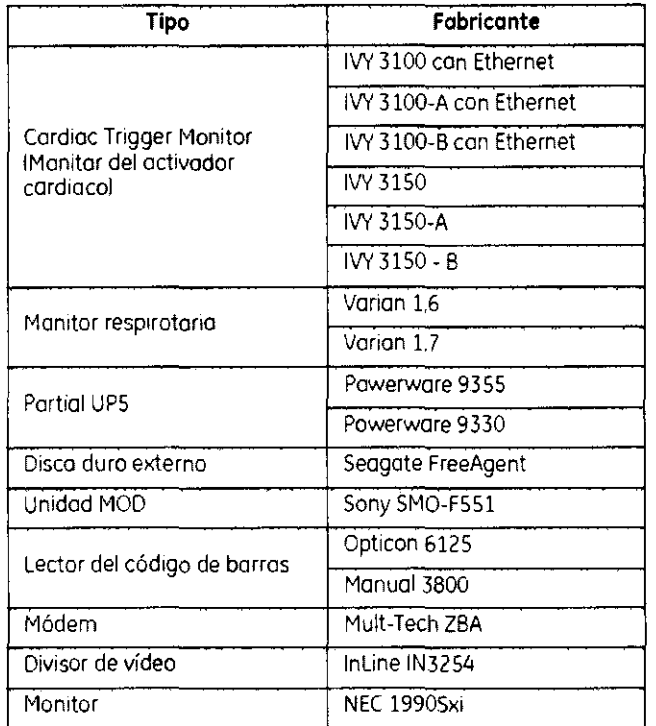

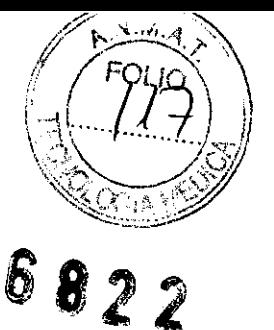

3.4. Todas las informaciones que permitan comprobar si el producto médico está bien instalado y pueda funcionar correctamente y con plena seguridad, asi como los datos relativos a la naturaleza y frecuencia de las operaciones de mantenimiento y calibrado que haya que efectuar para garantizar permanentemente el buen funcionamiento y la seguridad de los productos médicos;

# Efectuar el calentamiento del tubo

Para garantizar un rendimiento óptimo y una calidad de imagen constante, realice un calentamiento del tuba si el sistema ha permanecido inactivo durante dos o más horas. El sistema notifico cuóndo se alcanzan estas dos horas mediante un mensaje. Es conveniente realizar el calentamiento del tubo y los calibraciones rópldas uno vez cada 24 horas.

1. En el monitor de exploración, seleccione (Daily Prep] (Preparación diaria).

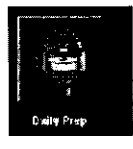

• la pantalla cambio y el sistema muestro botones de función azules paro el calentamiento del tubo y los calibraciones rápidos Icallbraciones de airel en lo esquino superior izqUierda de lo pantalla. Aparece un órea de mensajes en la esquina superior derecha.

~

Mariana Micucci APOderada ne Healthcare Argentina S.A.

Ing. Eduardo Domingo Fernández BIRECTOR TECNICO

- Z. Seleccione [Tube Warm-Upl [Calentamiento del tubo!.
	- El sistema muestro un mensaje de advertencia en un cuadro de dlólogo. Esta se debe o que los algoritmos de enfriamiento del tubo están establecidos paro tubos específicos de GE. Si se ha instalado cualquier otro tubo. el usuario se responsabiliza de cualquier error.
- NOTA: Consulte el apartado del capítulo Seguridad que se ocupa de lo utilización de tubos que no son de GE.
- 3. Seleccione [Accept & Run Tube Warm-upl [Aceptar y ejecutar el calentamiento del tubol paro continuar.
	- El sistema muestra ahora un órea de mensajes con detalles de cada uno de los cortes en relación con los kV. los mA. el espesor del corte y la duración de la exposición.
- NOTA: Asegúrese de que no hoy objetos ni personal en la zona del estativo.
- 4. Presione Start Sean IIniciar exploración) en la parte supenar del teclado.
	- El sistema lleva a cabo las cuatro exploraciones para el calentamiento del tubo automáticamente. Normalmente se necesitan aproximadamente 60 segundos.
	- El sistema vuelve al menú Daily Prep. una vez finalizados las exploraciones.
- 5. Seleccione [Quit] (Salir) a pase a Fast Calibrations (Calibraciones rápidas).
	- Si elige salir se cierro la ventano Daily Prep.

#### Pasos rápidos: Efectuar el calentamiento del tubo

- 1. En el monitor de exploraCión. seleccione [Daily Prepl (Preparación diaria).
- 2. Seleccione [Tube Warm-Up] (Calentamiento del tubo).
- 3. Seleccione [Accept & Run Tube Warm-up] (Aceptar y ejecutar el calentamiento del tubol para continuar.
- 4. PreSione Start Scan !IniCiar exploraclónl en la parte superior del teclado.
- S. SeleCCIone [QuitllSalirl o pase a Fast Calibrations (Calibraciones rópidas).

# Efectuar las calibraciones **de** aire (calibraciones rápidas)

Las calibraciones aire, también denominadas Fast Cals (Calibraciones rápidos), deben realizarse diariamente. La primera parte del proceso de calibración rápida incluye una secuencia de calentamiento del tuba antes de realizor las calibraciones. Éstas garantizan una calidad de imagen y una exposición o lo radiación constantes.

- 1. Una vez finalizado el calentamiento del tubo, seleccione [Fast Calibration] (Calibración rápida!.
	- Al seleccionar esta función. el sistema comprueba la tarjeta del convertidor DAS y la calibración del colimodor. Esto garantiza que se ha instalado la tarjeta del convertidor DAS correcta.
	- Al seleccionar Fast Col (Calibración rápida!. se realizo uno verificación del equilibrio del estativo en forma automática. La verificación se realiza en aproximadamente 2 minutos. Aparece una ventana emergente rosa que indica que la verificación está **en** curso.
	-

• Aporece lo pantalla con la lista de exploraciones de calentamiento en frío.<br>''A: No intraduzco ningún objeto en el estativo durante las calibraciones rápiones<br>''''''' satas se realizan sin la ayuda de maniquíes. NOTA: No introduzco ningún objeto en el estativo durante las calibraciones rápidas.

 $\frac{1}{2}$  we cy.

Mariana Micucci ~É Hea!lhcare Argentina S:A:

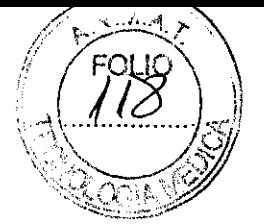

**682'2** 

 $\subset \rightharpoonup$ 

Iana Micucci<br>Ing. Eduardo Domingo Fernández<br>Internacional de Carlos de Carlos de Carlos de Carlos de Carlos de Carlos de Carlos de Carlos de Carlos de Ca

# Pasos rápidos: Efectuar las calibraciones de aire (calibraciones<br>**·**<br>1 . - Una vez finalizada el calentamiento del tubo, seleccione (Fast Calibration) (Calibr

- Una vez finalizada el calentamiento del tubo, seleccione [Fast Calibration] (Calibracon rápida).
- 2. Presione Start Scan (Iniciar la exploración).
- 3. Haga clic en [Quit] (Salir).

#### **Pasos rápidos: Control de calidad diaria (DQA) de PET**

- 1. Haga elic en IDaily Prepl (Preparación diaria).
- 2. Haga elic en IPET Daily OAI (OA diaria de PETI.
- 3. Haga elic en ITake Current Readingl (Tomar leclura actual).
- 4. Haga clíc en la opción [OKI [(Aceptar)] del cuadro de diálogo. "The Transmission Source will be Exposed! (Se expondrá la fuente de transmisión). Proceed? (¿Desea continuar?)"
- S. Presione el botón intermitente Start Scan (Iniciar exploración) poro iniciar la adquisición.
- 6. Haga clic en la opción [Print] (imprimir) situada en la parte superior de la pantalla si desea uno copia Impresa.
- Hago clic en [Exit] (Salir).

# **Guardar calibraciones de PET y de resultados de DQA**

Una vez por semana se deben guardar los archivos de la calibración de PET y del DQA de PET. Esto garantiza que en el caso de que le sucedo algo al sistema. usted puede recuperar todos los resultados de las calibraciones y de DOA que se archivaron. Paro guardar los archivos se necesito un DVD-RAM en blanco. System Save State IGuardar estado del sistema) se puede guardar muchos veces en el mismo DVD-RAM.

#### **Pasos rápidos: Archivar/Restaurar calibraciones de PETy resultados de DQA Guardar calibraciones de PET y de resultados de DQA**

- 1. Haga clic en [Service] (Mantenimiento).
- 2. Haga clic en el botán CT que se encuentra en esquina superior izquierda para seleccionar el escritorio de CT service (Mantenimienta de CT).
- 3. En la borra de herramientos superior. seleccione Utilities IUtilidadesl.
- 4. Hago clic en [Save State] (Guardar estadol.
- 5. En la lista, seleccione PET Cal Files (Archivos de calibración de PET) y PET DailyQA (QA diario de PET).
- 6. Haga clic en el botón Sove (Guardarl.
- 7. Seleccione [Concel] (Concelar).
- Haga clic en [Dismiss] (Descartar).

www.cleck

 $\overline{~\cdot~}~$  $\epsilon$   $\sim$ 

Apoderada OF Healthcare Argentina S.A.

In9· EOuardo Domingo Fernándoz **DIRECTOR TECNICO** 

 $FOLIO$ 

<dl~ ... *..J.* 1\ *í* <sup>T</sup>

#### **Pasos rápidos: Archivar/Restaurar calibraciones de PET y resultados de DQA Restaurar calibraciones de PET y resultados de DQA**

- 1. Haga clic en (Service) (Mantenimiento).
- 2. Haga clic en el batán CT que se encuentra en esquina superiar izquierda para seleccionar el escritorio de CT service (Mantenimiento de CT).
- 3. En la barra de herramientas superior. seleccione Utilities IUtilidades).
- 4. Haga elie en (Save State) IGuardar estadal.
- 5. Seleccione los archivos que desee restaurar.
- 6. Haga clie en (Restare) IReeuperar!.
- 7. Haga clic en (Yes) (Sí).
- 8. Seleccione [Cancel] [Cancelar].
- 9. Haga clic en [Dismiss] (Descartarl.

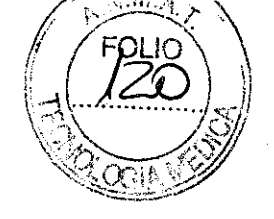

# **6822**

#### Mantenimiento y limpieza

- **Poro garantizar un funcionamiento segura y confiable del equipo,** el lugar **en donde**  se vaya a Instalar el equipo debe prepararse para que cumpla los requisitas de GE Medical Systems, tal y como se especifica en el manual de pasas previos a la **instalación.**
- **Este sistema no contiene piezas que necesiten ningún tipa de mantenimiento. Sólo el personal de mantenimiento cualificada debe instalar, mantener y reparar el equipo siguiendo siempre** las **procedimientos descritos en los manuales de mantenimiento**  del equipa,
- **No debe modificarse el equipo en conjunto ni ninguna pieza de éste sin antes**  obtener de GE Medlcal Systems la aprabación por escnto para realizar esto,
- Mantengo limpio el equipo, Elimine los flUidos corporales o los derrames **intravenosos para evitar contagios y daños de las piezas internas. Limpie el equipo con cualquiera de las siguientes productos de limpieza aprobados:** 
	- **- Agua tibia y jabón o un antiséptico suave**
	- Blanqueodor común, diluida 10:1
	- Toalla Sani-clath HB
	- **- Perasafe**
	- **- Incidin Plus**
	- **- TriGene**

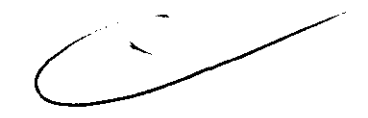

- Además, limpie los componentes eléctricos en seco,
- No limpie los conectores de los cables de los equipos de ECG, respiratorios, etc. Si es **necesario ¡impiarlos, comuníquese con el servicio de GE.**
- El mantenimiento programada debe realizarse de manera periódica para asegurar el buen funcionamiento del equipo.
- Para obtener mós información sobre cómo el usuario debe llevar a cabo el mantenimiento del sistema y las pruebas de rendimiento del misma, consulte las secciones de mantenimiento y calibración del Manual de referencia técnica.

\_\_ <u>Price</u> cn

Mariana Micucci **poderada**  ng Healthcare Argentina S.A.

Ing, Eduardo Domingo Fernáncez

DIRECTOR TECNICO

3.5. La información útil para evitar ciertos riesgos relacionados con la implantación del producto médico;  $\begin{array}{ccc} 6 & 8 & 2 & 2 \end{array}$ 

#### **Uso dentro del entrono del paciente**

Todos los componentes del sistema están diseñados para su uso apropiado dentro del entorno del paciente, y adicionalmente cumplen con las relevantes normas (UL 2601, lEC 60601-1).

3.6. **La información relativa a los riesgos de interferencia reciproca relacionados con la presencia del producto médico en investigaciones o tratamientos específicos;** 

No Aplica.

3.7. **Las instrucciones necesarias en caso de rotura del envase protector de la esterilidad y si corresponde la indicación de los métodos adecuados de reesteri lización;** 

No Aplica.

3.8. **Si un producto médico está destinado a reutilizarse, los datos sobre los procedimientos apropiados para la reutilización, incluida la limpieza, desinfección, el acondicionamiento y, en su caso, el método de esterilización si el producto debe ser reesterilizado, así como cualquier limitación respecto al número posible de reutilizaciones.** 

No Aplica.

**En caso de que los productos médicos deban ser esterilizados antes de su uso, las instrucciones de limpieza y esterilización deberán estar formuladas de modo que si se siguen correctamente, el producto siga cumpliendo los requisitos previstos en la Sección I (Requisitos Generales) del Anexo de la Resolución GMC N° 72/98 que dispone sobre los Requisitos Esenciales de Seguridad y Eficacia de los productos médicos;** 

No Aplica. Mariana Micucci **Apoderada**  'E Heallhcare Argentina SA

.-'

*L--J* .. ~ Eouardo Domingo Fernánéez DIRECTOR TECNICO

OLI $\circ$  $\left(\frac{1}{2}$  3.9. Información sobre cualquier tratamiento o procedimiento adicional que deba realizarse antes de utilizar el producto médico (por ejemplo, esterilización, montajé final, entre otros); 1,  $\mathbb{R} \otimes \mathbb{R}$  ,  $\mathbb{R} \otimes \mathbb{R}$  ,  $\mathbb{R} \otimes \mathbb{R}$ 

# final, entre otros);<br>"Apagado e inicio del sistema

Para que el rendimiento de su sistema operativo seo óptimo. es importante cerrar *y* reiniciar el sistema coda 24 horas.

• Aparece un cuadra can un mensaje de aviso.

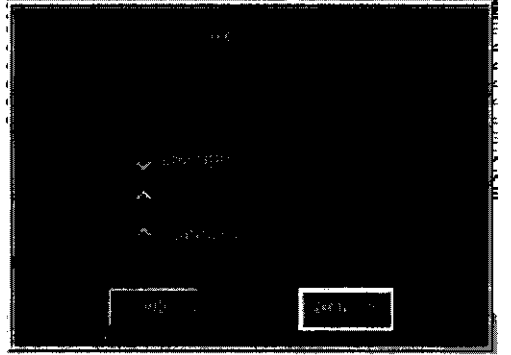

- **Logout User** (Cerrar sesión usuariolle permite volver a iniCiar uno sesión Como un usuaria diferente.
- NOTA: para obtener información sobre Cómo iniciar *y* cerrar una sesión. consulte: Iniciar y cerrar una sesión.
	- Restart (Reiniciar) cierra par campleto el programa del sistema y automáticamente reinicia el sistema.
	- Shutdown (Cerrar) apaga par completo el sistema *y* muestro el Indicador de apagado. En este punto se puede apagar el sistema por completo.

#### Pasos rápidos: Apagado e inicio del sistema

- 1. En el área de selección del escritorio, seleccione [Shutdown] (Cerrar).
- 2. En este cuadro de diálogo, seleccione la opción que le interese si HIPPA está activado.
- 3. Haga clie en IOKJ IAceptarl.
- 4. 51 seleCCIona Cerrar o ReiniCiar aparecerá una sene de menús *y* de mensajes.
- S. Para encender el sistema. pulse el Interruptor situado en la parte frontal de la consola del operador *y* el sistema arrancará automáticamente.

 $\parallel \hspace{-.07cm} \infty \parallel$  /37

3.10. Cuando **un** producto médico emita radiaciones con fines médicos, la información relativa a la naturaleza, tipo, intensidad y distribución de dicha radiación debe ser descripta;

Las instrucciones de utilización deberán incluir además información que permita al personal médico informar al paciente sobre las contraindicaciones y las precauciones que deban tomarse. Esta información hará referencia particularmente a:

Clecer! Mariana Micucci

**Apoderada**  'E Healthcare Argentina S A.

ng. Eduardo Domingo Fernández

**DIRECTOR TECNICO** 

3.11. Las precauciones que deban adoptarse en caso de cambios del funcionamiénto.<sup>..</sup><br>del producto médico; del producto médico;  $\sqrt{\left(\sum_{i=1}^{N} x_i\right)^2}$  $\left( -\right)$ 

#### Dispositivos de emergencia

El sistema dispone de das tipos de botones de emergencia:

- 1. Emergency Stop [Parada de emergencia]: cuanda se pulsa, se detienen cualquier movimiento de la mesa y del granty. se interrumpe la generación de rayos X y se apagan las luces de alineación del láser. El sistema interrumpe cualquier procedimiento de adqUISICión de datos en curso *y* trota de guardar todos los datos adquiridos antes de la interrupción. Utilice el botán de parada de emergencia en el coso de emergencias relacionadas con las pacientes.
- 2. System Emergency Off Button (Batón de desconexión del sistema en caso de emergencia): cuando estó pulsado. se interrumpe la alimentación de todas los componentes del sistema. deteméndose el movimiento de la mesa y el del gantry así como la generación de rayos X. En este caso. el sistema cancela cualquier adquisición que se esté llevando a cabo y los dotas obtenidos antes de la cancelación pueden resultar dañados a perderse. Utilice el botón de desconexión del sIstema en caso de emergencia si se producen emergencias por catástrofes. por ejemplo. un incendio o un terremoto.

## ill

PRECAUCIÓN: Si, durante una explaración, pulsa los botones Emergency Stop (Parada de emergencia) o Emergency OFF (Desconexión de emergencia), el sistema interrumpirá la adquisición de datos.

Figura 3·16 Botones de parado de emergencia 01 frente del estativo

#### Emergency Stop (Parada de emergencia)

- NOTA: El usuaria debe tomarse unas minutos para localizar las paradas de emergencia en su sistema antes de explorar al primer paciente.
- El sistema dispone de cinco botones Emergency Stop (Parada de emergencia):
	- Uno en coda ponel de control en la porte delantero del gantry IFigura 3-16).

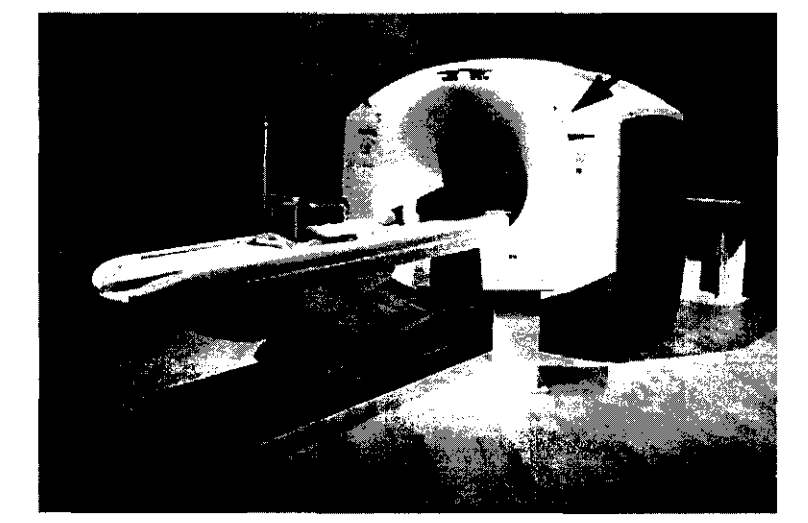

- Dos en la parte trasero del estativo. Uno en el Acquisition Cantrol (Control de adquisición) (Figura 3-17).

cucy

<del>Marianà</del> Micucci Apoderada TE Healthcare Argentina S.A.

鼝

 $\sim~\sim~$ 

Eduardo Domingo Fernández DIRECTOR TECNICO

Figura 3-17 Botón de parado de emergencia en el teclado

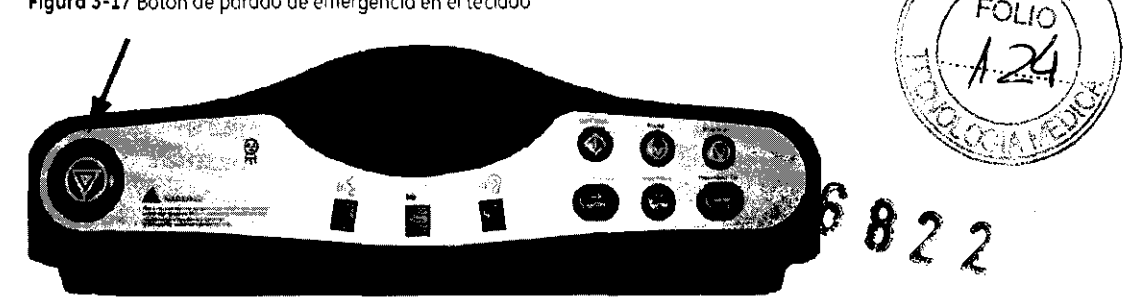

En el caso de que se produzca una emergencia relacionada con el paciente o si la parte superior de la mesa, la mesa o el estotivo comienzan a desplazarse de manera inesperada. presione el botón Emergency Stop (Parada de emergencia).

- Cuando se pulsa un botán de parada de emergencia, el botón Reset (Restablecer), situado en el panel de control del estativo, parpadea uno vez cada dos segundos,
- Oprima la tecla del estativo Reset (Restablecer) para restaurar la alimentación del estativo y de la mesa.

Al realizor una parada de emergencia, la parte superior de la mesa en movimiento puede seguir moviéndose durante menos de 10 mm y 0,5 grados respectivamente,

#### Botones System Emergency OFF (Desconexión del sistema en caso de emergencia) utilizando el control de desconexión principal

El suministro eléctrico del sistema completo se interrumpe en caso de que se produzca un incendio, una inundación, un terremoto o una emergencia de otro tipo. Al pulsar el botón de desconexión del sistema en caso de emergencia. se interrumpe de forma inmediata el suministro eléctrico del sistema directamente desde el control de desconexión prlnclpol IMDCI. Na obstante, esta acción puede dañar archivos del sistema o se pueden perder datos del paciente. ya que el sistema no dispone de tiempo para guardar datos o cerrarse de modo ordenado,

La persona encargada del diseño estructural de las Instalaciones determino el número de botones de desconexión en caso de emergencia que deben existir así como las ubicaciones de los mismos. GE recomienda colocar uno de estos botones cerca de la puerta de entrada de cada sala en las Instalaciones de exploroción y del sistema. Solicite o su supervisor que le muestre la ubicación dentro de la suite del sistema de los botones de desconexión del sistema en caso de emergencia Siga las instrucciones de su centra para informar de una emergencia.

Oprima el botón de desconexión del sistema en caso de emergencia (botón rojo circular situado en la paredl en el caso de que se produzca una catástrofe como por ejemplo un incendio o un terremoto.

#### Restablecimiento del botón de desconexión en caso de emergencia

- 1. Pulse Start Ilniciar) situado en el control de desconexión principol.
	- De este modo, se restablecerá el suministra eléctrica en la unidad de distribución de la red eléctrica IPDUI. en la consola del operador y en las dispositivos electrónicos del sistema.
- 2. Pulse la tecla Reset (Restablecer) del estativo en el panel del mismo,
	- De este modo, se restablecerá el suministro eléctrico en las unidades del gantry, en el sistema de rayos X y en la mesa.

Máriana Micucci

Apoderada<br>GE Healthcare Argentina S.A.

Mariana Micucci<br>Apoderada<br>GE Healthcare Argenlina S.A. **Ing Eduardo Domingo Fernández**<br>D<sub>IRÊC</sub>TOR TECN<sub>iCO</sub> *r* 

#### Atención de emergencia al paciente durante la emisión de rayos X

- Pulse STOP SCAN (DETENER EXPLORACIÓN) para detener los rayos X y el movimiento del estativo y la mesa.
- Pulse PAUSE SCAN (PAUSA DE EXPLORACIÓN) para hacer una pausa en la exploración después de completar la actual.
- Durante un exmaen, el sistema hace pasuas entre exploraciones si usted oprime cualquier botón del panel de control, salva las luces de alineación. Detiene los rayos X si oprime el o los mismos batones durante una exploración.

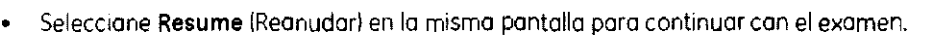

#### Actuaciones ante emergencias

El funcionamiento del sistema puede interrumpirse por causa de un fallo en el suministro eléctrico o cama medida de seguridad Isi las sensores anticalisión detectan algol o bien el operador puede detener el funcionamiento del sIStema como respuesta a uno Situación de emergencia.

El batán de liberación de la cuna sólo debe usarse en das situaciones.

- 1. en situaciones de expulsión de emergencia.
- 2. Cuanda se utiliza el tipa de exploración SmartStep.

#### Para sacar al paciente de una manera segura:

- 1. Presione la tecla del estativo Cradle Release {Liberación de la parte superior de lo mesal o el botón Emergency Stop IParada de emergenciallFigura 3-161 poro desbloquear el freno.
- 2. Saque lo parte superior de la mesa de su posición usando el saliente o la manivela de liberación de la parte superior de lo mesa (Figuro 3-161.
- 3. Ayude al paciente a bajar de lo mesa.

3.12. Las precauciones que deban adoptarse en lo que respecta a la exposición, en condiciones ambientales razonablemente previsibles, a campos magnéticos, a influencias eléctricas externas, a descargas electrostáticas, a la presión o a variaciones de presión, a la aceleración a fuentes térmicas de ignición, entre otras;

#### Energía de radio frecuencia

Este equipo genera. usa y puede irradiar energía de radio frecuencia. El equipo puede causar interferencia de radio frecuencia a otros aparatos médicos y no médicos y a aparatos de radio comunicación.

 $rec_{G}$ 

Mariana Micucci **Apoderada CF** Healthcare Argentina S.A.

Eduardo Domingo Fernández INQ. DIRECTOR TECNICO

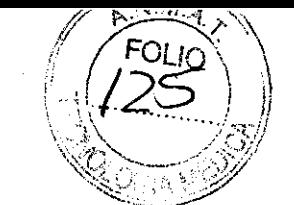

6822

 $\sqrt{\frac{6010}{126}}$ Para suministrar una protección razonable contra dicha interference en esproducto cumple con el límite de emisiones para el Grupo 1, Directiva de Aparatos Médicos Clase A tal<sup>e</sup> y como se menciona en EN60601-1-2. Sin embargo, no hay garantía de que no ocurra interferencia alguna en una instalación en particular.

Si el equipo causa interferencia (lo cual se puede determinar encendiendo y apagando el equipo), el usuario (personal de servicio calificado) debe intentar corregir el problema poniendo en práctica una o más de las siguientes acciones:

- reoriente o reubique el aparato (s) afectado (s)
- aumente la separación entre el equipo y el aparato afectado
- alimente al equipo desde un contacto diferente al del aparato afectado
- consulte al punto de compra o al representante de servicio para mas sugerencias

El fabricante no es responsable por ninguna interferencia causada por el uso de cables de interconexión diferentes a los recomendados o por cambios o modificaciones no autorizadas al equipo. Los cambios o modificaciones no autorizados pueden causar la cancelación de la autorización al usuario para operar el equipo.

Para cumplir con las regulaciones acerca de interferencia electromagnética para Aparatos FCC Clase A, todos los cables de interconexión a aparatos periféricos deben ser protegidos y debidamente puestos a tierra. El uso de cables que no estén debidamente protegidos o debidamente aterrizados puede ser causa de interferencia en radio frecuencia lo cual es una violación a las regulaciones de FCC.

No use aparatos que intencionalmente transmitan señales RF (Teléfonos celulares, radio transmisores, o productos controlados por radio) cerca del equipo ya que puede causar que su desempeño no sea lo publicado en las especificaciones. Apague este tipo de equipos cuando se encuentren cerca del equipo GE.

El personal médico a cargo del equipo es responsable de ordenar a los técnicos, pacientes u otras personas que pueden estar cerca del equipo a que cumplan completamente con el requerimiento anterior.

uer.

Mariana Micucci **Apoderada**  'C Hea!!hcare Argentina S A

(

DIRECTOR TECNICO

3.13. Información suficiente sobre el medicamento o los medicamentos $\langle$ gue el $\diagup$ producto médico de que trate esté destinado a administrar, incluida cuàl<del>qu<u>ier</u></del>  $\|\pi\|_1 = \|\pi\|_1$ restricción en la elección de sustancias que se puedan suministrar;

 $68$ 

No Aplica

3.14. Las precauciones que deban adoptarse si un producto médico presenta un riesgo no habitual especifico asociado a su eliminación;

#### Reciclaje:

#### Maquinas o accesorios al término de su vida útil:

La eliminación de maquinas y accesorios debe estar de acuerdo con las regulaciones nacionales para el procesamiento de desperdicios,

Todos los materiales y componentes que pongan en riesgo el medio ambiente deben ser removidos al término de la vida útil de las maquinas y accesorios (ejemplos: baterías celulares secas o mojadas, aceite transformador, etc,),

Por favor consulte a su representante local de GE Sistemas Médicos antes de desechar estos productos,

#### Materiales de empaque:

Los materiales utilizados para empacar nuestros equipos son reciclables, Deben ser recolectados y procesados de acuerdo con los reglamentos en vigor en el país donde las maquinas o accesorios son desempacados,

3.15. Los medicamentos incluidos en el producto médico como parte integrante del mismo, conforme al item 7.3. del Anexo de la Resolución GMC N° 72/98 que dispone sobre los Requisitos Esenciales de Seguridad y Eficacia de los productos médicos;

No Aplica

3.16. El grado de precisión atribuido a los productos médicos de medición.

No Aplica icuci

Ma<del>ri</del>ana Micucci **Apoderada** 

Mariana Micucci<br>Apoderada<br>GE Healthcare Argenlina S.A. Jng. Eduardo Domingo Ferna

Ing, Eduardo Domingo Fernández DIRECTOR TECNICO